# KiCad Command-Line Interface

The KiCad Team

## **Table of Contents**

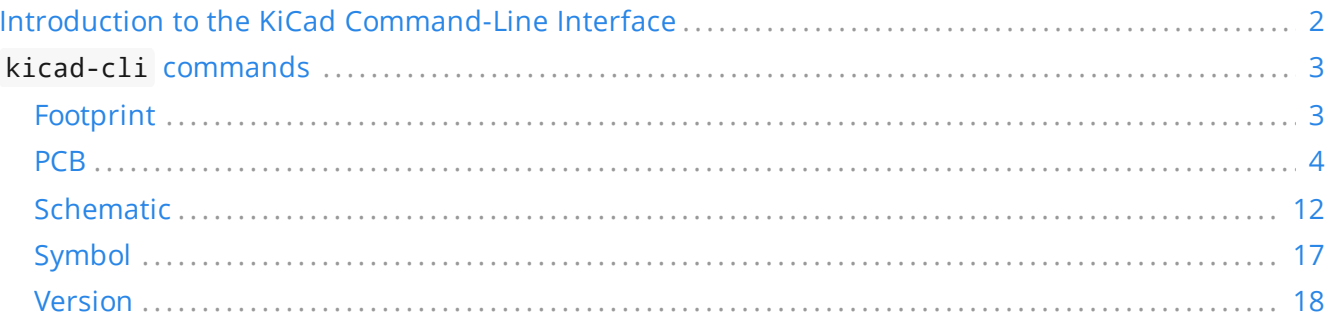

#### *Reference manual*

#### **NOTE**

This manual is in the process of being revised to cover the latest stable release version of KiCad. It contains some sections that have not yet been completed. We ask for your patience while our volunteer technical writers work on this task, and we welcome new contributors who would like to help make KiCad's documentation better than ever.

#### **Copyright**

This document is Copyright © 2023-2024 by its contributors as listed below. You may distribute it and/or modify it under the terms of either the GNU General Public License [\(http://www.gnu.org/licenses/gpl.html](http://www.gnu.org/licenses/gpl.html)), version 3 or later, or the Creative Commons Attribution License ([http://creativecommons.org/licenses/by/3.0/\)](http://creativecommons.org/licenses/by/3.0/), version 3.0 or later.

All trademarks within this guide belong to their legitimate owners.

#### **Contributors**

Graham Keeth

#### **Feedback**

The KiCad project welcomes feedback, bug reports, and suggestions related to the software or its documentation. For more information on how to sumbit feedback or report an issue, please see the instructions at <https://www.kicad.org/help/report-an-issue/>

## <span id="page-3-0"></span>**Introduction to the KiCad Command-Line Interface**

KiCad provides a command-line interface, which is available by running the kicad-cli binary. With the command-line interface, you can perform a number of actions on schematics, PCBs, symbols, and footprints in an automated fashion, such as plotting Gerber files from a PCB design or upgrading a symbol library from a legacy file format to a modern format.

**NOTE**

On macOS, the kicad-cli executable is located at /Applications/KiCad/KiCad.app/Contents/MacOS/kicad-cli .

## <span id="page-4-0"></span>kicad-cli **commands**

The kicad-cli command has 5 subcommands: fp, pcb, sch, sym, and version. Each subcommand may have its own subcommands and arguments. For example, to export Gerber files from a PCB you could run kicad-cli pcb export gerbers example.kicad\_pcb .

You can add the --help or -h flag to see information about each subcommand. For example, running kicad-cli pcb -h prints usage information about the pcb subcommand, and kicad-cli pcb export gerbers -h prints usage information specifically for the pcb export gerbers subcommand.

## <span id="page-4-1"></span>**Footprint**

The fp subcommand exports footprints to another format or upgrades the footprint libraries to the current version of the KiCad footprint file format.

#### **Footprint export**

The fp export svg command exports one or more footprints from the specified library into SVG files.

Usage: kicad-cli fp export svg [-h] [--output VAR] [--layers VAR] [--theme VAR] [--footprint VAR] [--black-and-white] input

Positional arguments:

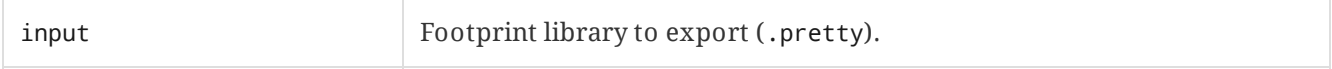

Optional arguments:

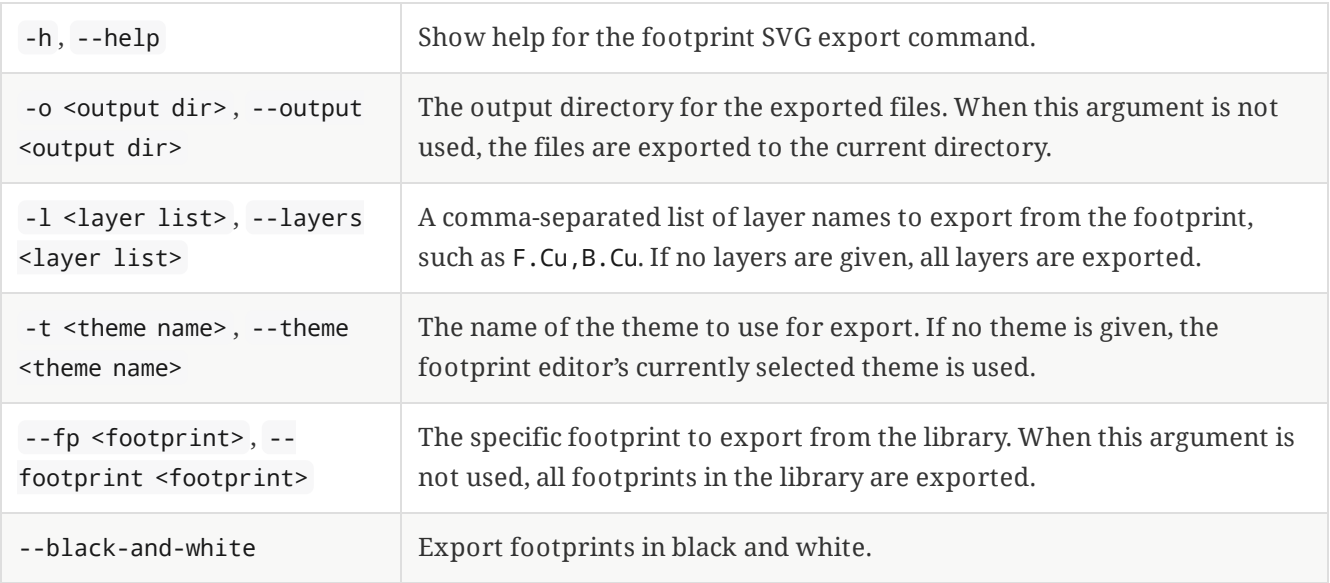

#### **Footprint upgrade**

The fp upgrade command upgrades the the specified footprint library from a legacy footprint format to the native format for the current version of KiCad. If the input library is already in the current file format, no action is taken.

Usage: kicad-cli fp upgrade [-h] [--output VAR] [--force] input

Positional arguments:

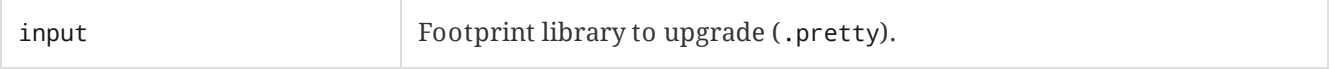

Optional arguments:

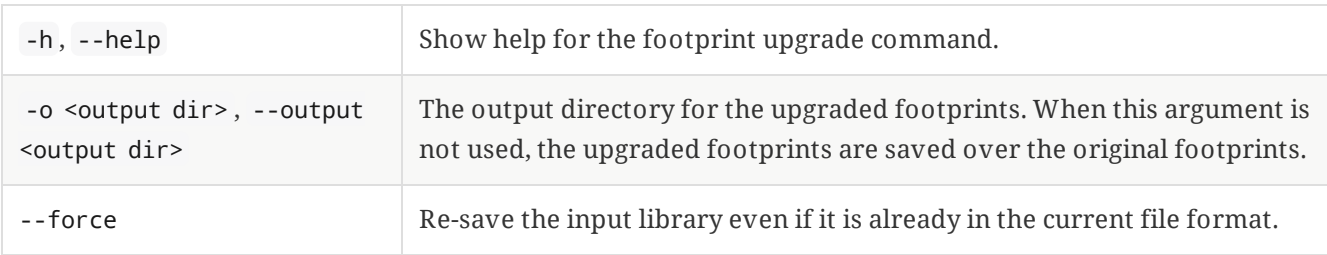

#### <span id="page-5-0"></span>**PCB**

The pcb export command exports a board to various other file formats, including fabrication and 3D files. Each file format has its own options.

#### **PCB drill file export**

The pcb export drill command exports a drill file from a board.

```
Usage: kicad-cli pcb export drill [-h] [--output VAR] [--format VAR] [--drill-origin VAR] [--
excellon-zeros-format VAR] [--excellon-units VAR] [--excellon-mirror-y] [--excellon-min-header]
[--excellon-separate-th] [--generate-map] [--map-format VAR] [--gerber-precision VAR] input
```
Positional arguments:

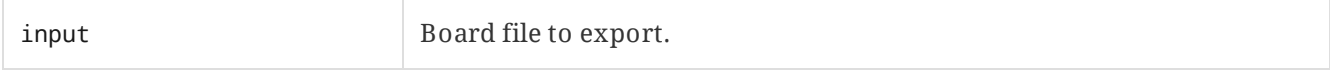

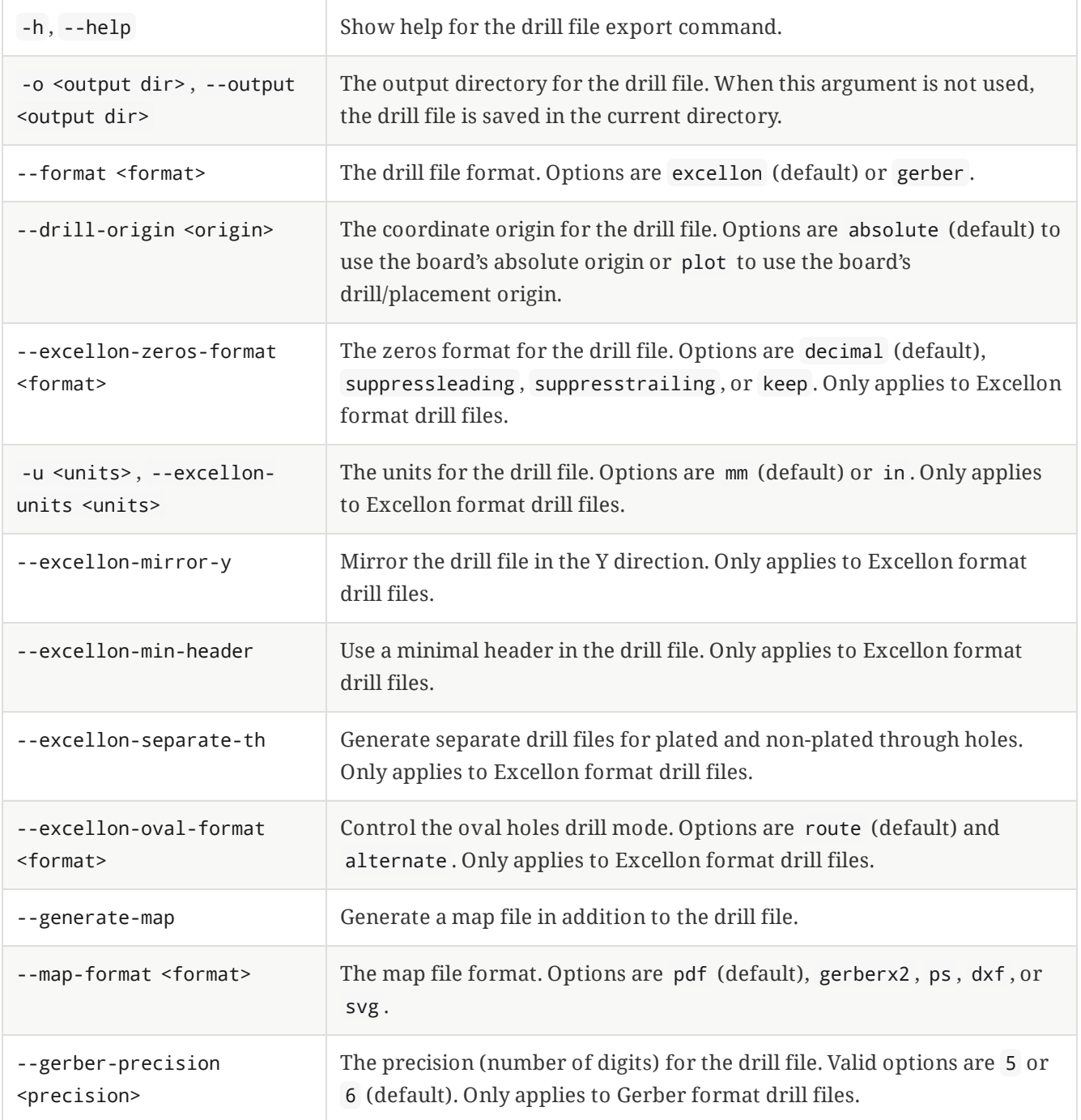

#### **PCB DXF export**

The pcb export dxf command exports a board design to a DXF file.

Usage: kicad-cli pcb export dxf [-h] [--output VAR] [--layers VAR] [--exclude-refdes] [--excludevalue] [--use-contours] [--output-units VAR] input

Positional arguments:

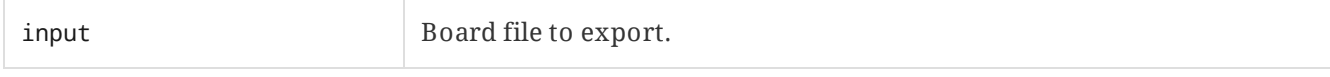

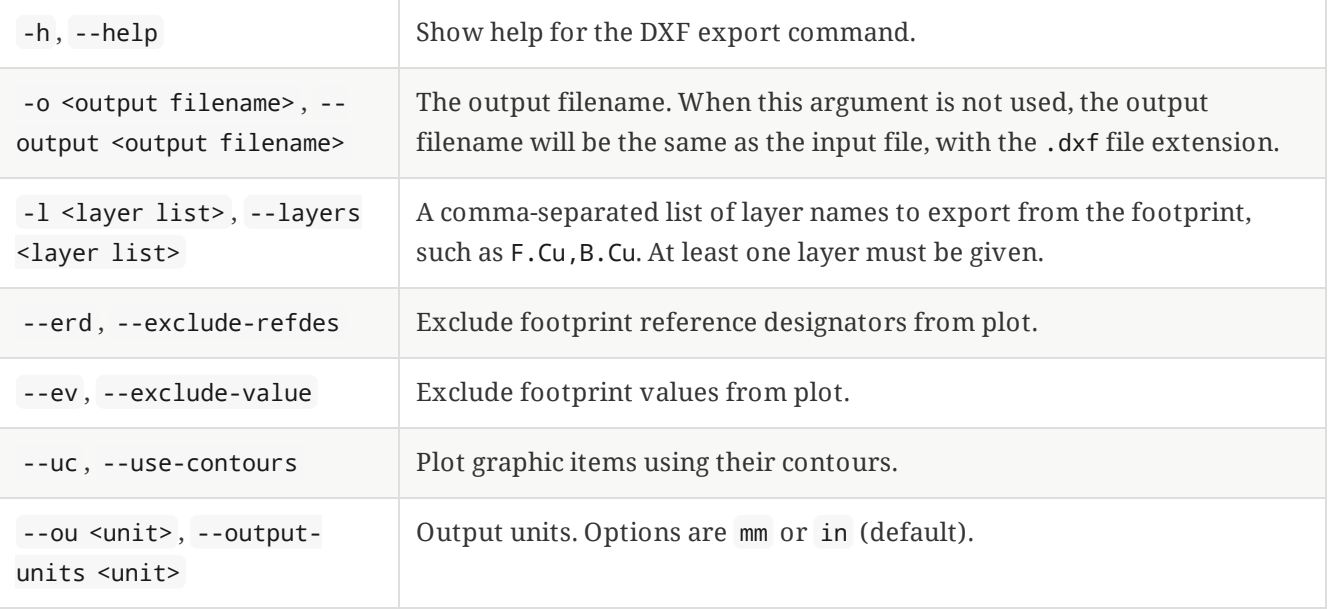

#### **PCB Gerber export: one layer per file**

The pcb export gerbers command exports a board design to Gerber files, with one layer per file.

```
Usage: kicad-cli pcb export gerbers [-h] [--output VAR] [--layers VAR] [--exclude-refdes] [--
exclude-value] [--include-border-title] [--no-x2] [--no-netlist] [--subtract-soldermask] [--
disable-aperture-macros] [--use-drill-file-origin] [--precision VAR] [--no-protel-ext] [--
common-layers VAR] [--board-plot-params] input
```
Positional arguments:

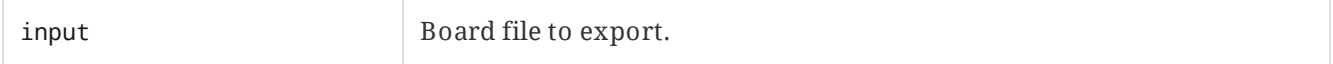

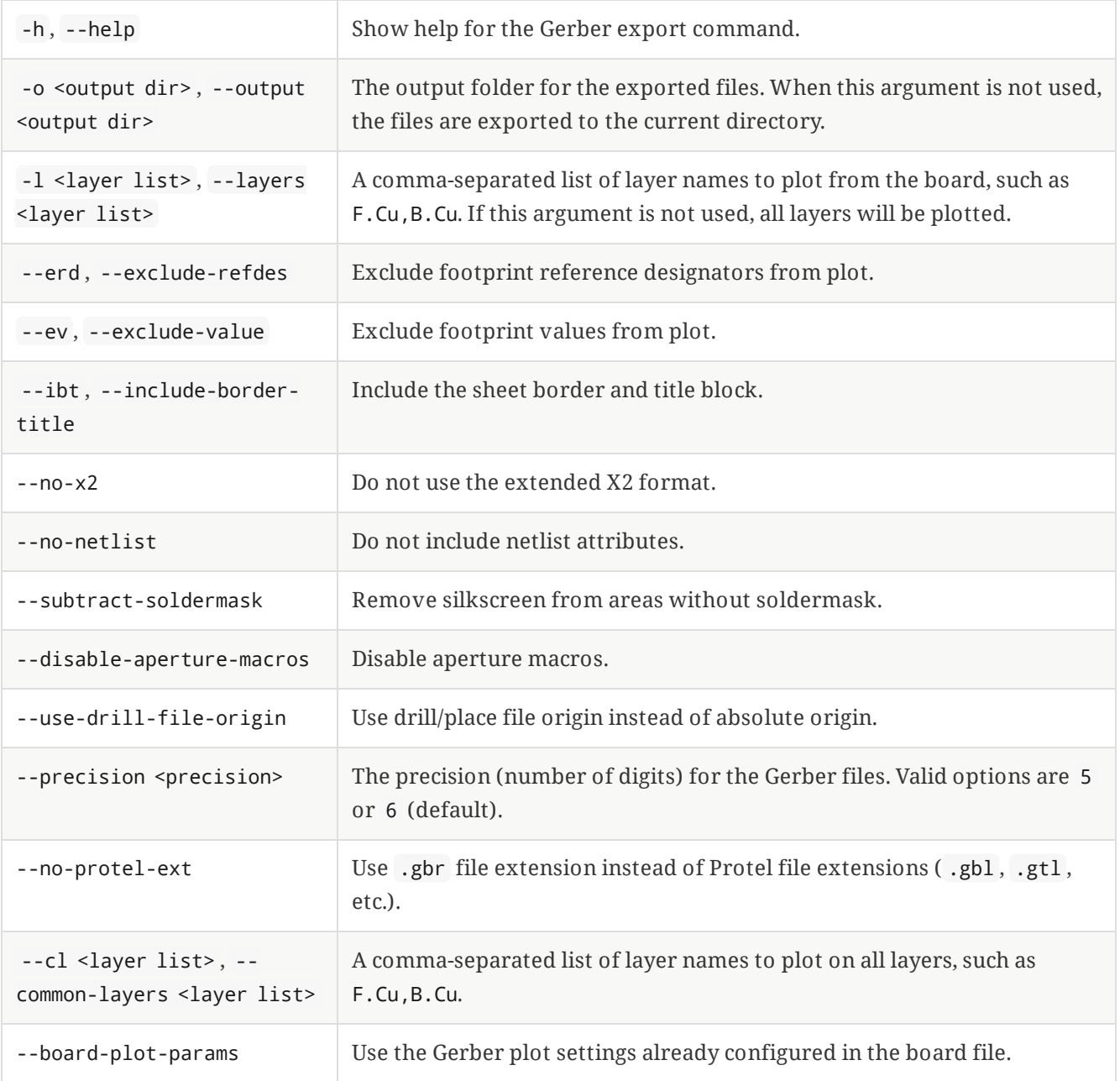

#### **PCB Gerber export: multiple layers per file**

The pcb export gerber command exports one or more board layers to a single Gerber file.

Usage: kicad-cli pcb export gerber [-h] [--output VAR] [--layers VAR] [--exclude-refdes] [-exclude-value] [--include-border-title] [--no-x2] [--no-netlist] [--subtract-soldermask] [- disable-aperture-macros] [--use-drill-file-origin] [--precision VAR] [--no-protel-ext] input

Positional arguments:

input Board file to export.

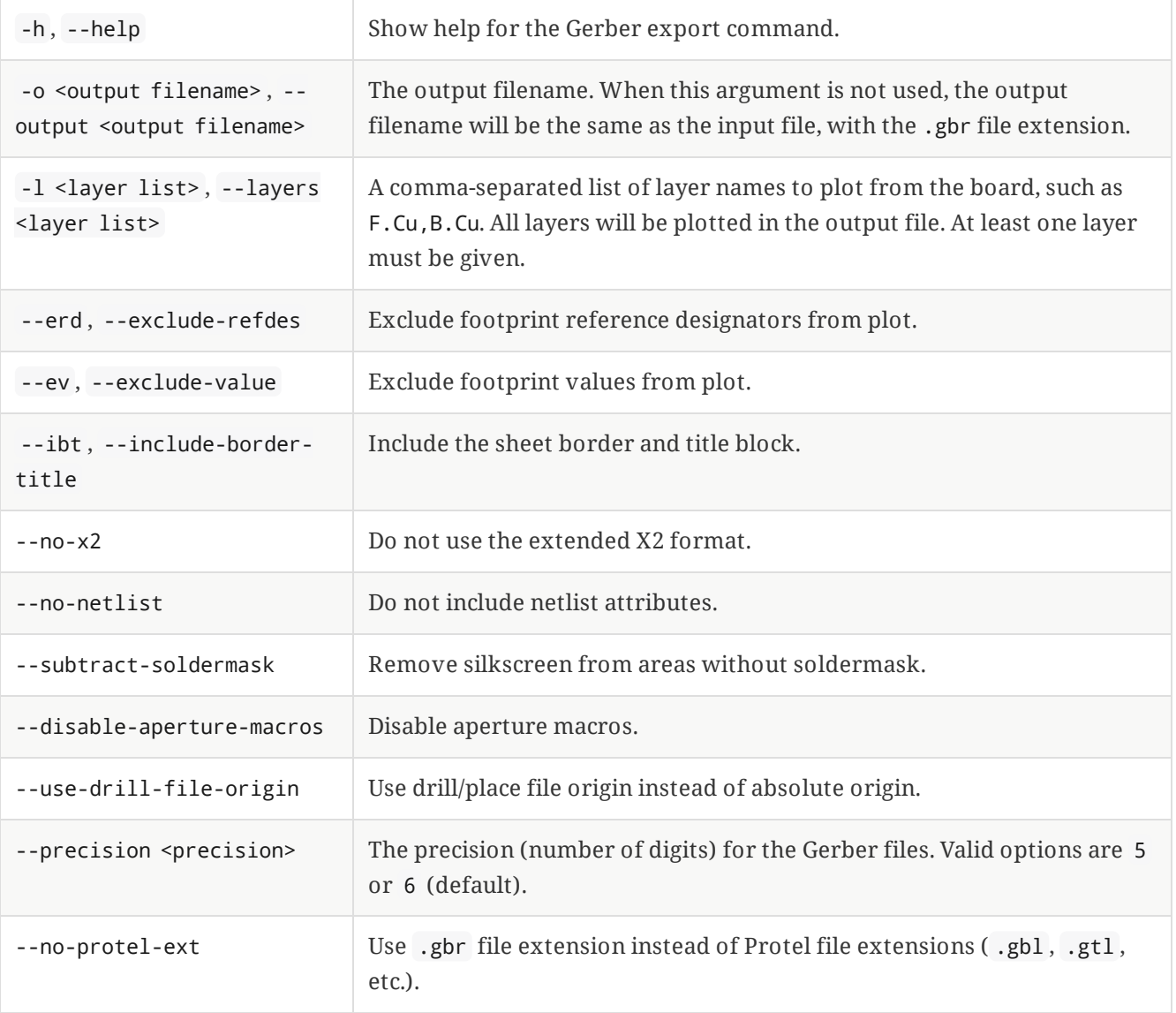

#### **PCB PDF export**

The pcb export pdf command exports a board design to a PDF file.

Usage: kicad-cli pcb export pdf [-h] [--output VAR] [--layers VAR] [--mirror] [--exclude-refdes] [--exclude-value] [--include-border-title] [--negative] [--black-and-white] [--theme VAR] input

Positional arguments:

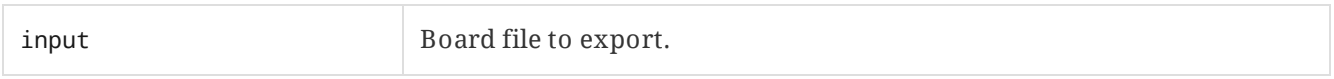

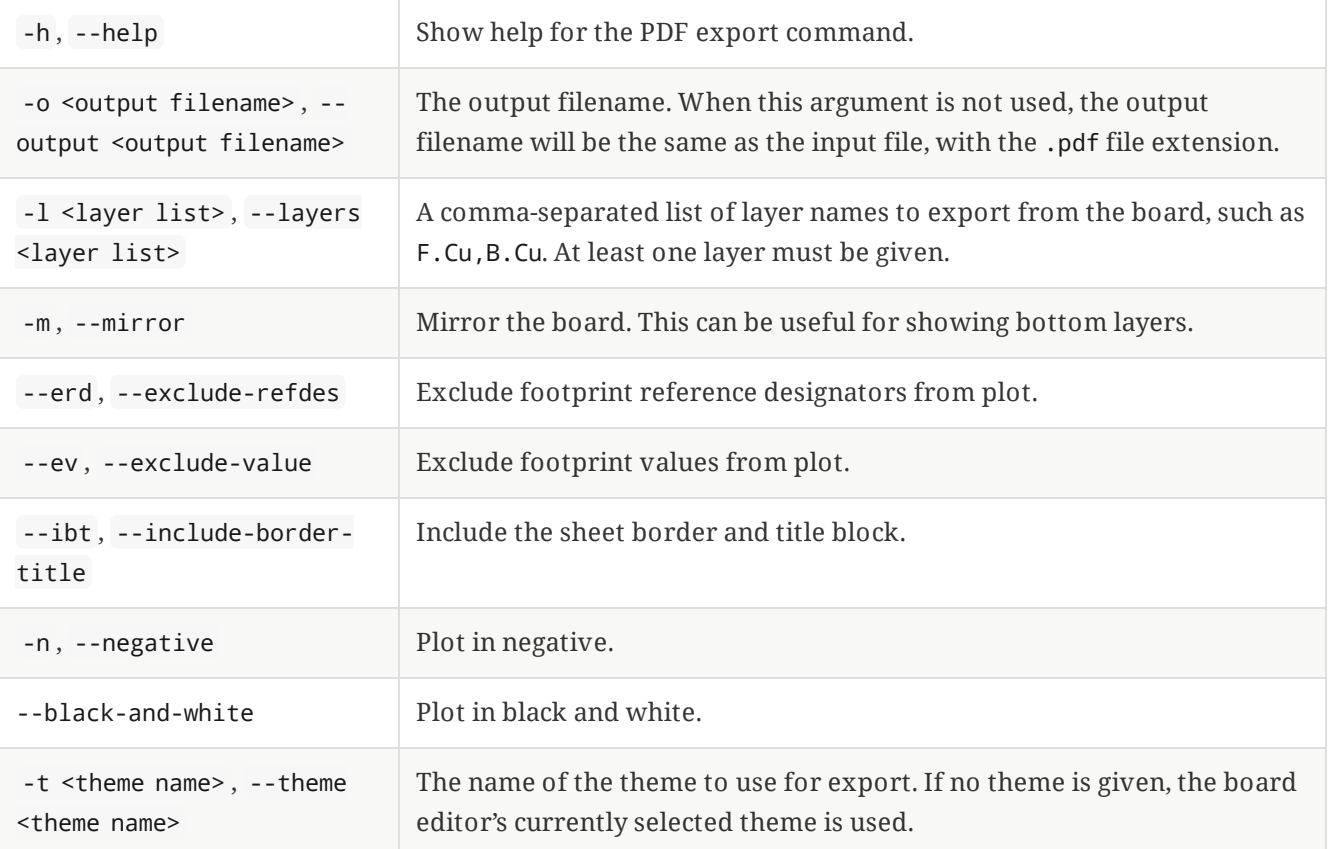

#### **PCB position file export**

The pcb export pos command exports a position file from a board design.

Usage: kicad-cli pcb export pos [-h] [--output VAR] [--side VAR] [--format VAR] [--units VAR] [- bottom-negate-x] [--use-drill-file-origin] [--smd-only] [--exclude-fp-th] [--gerber-board-edge] input

Positional arguments:

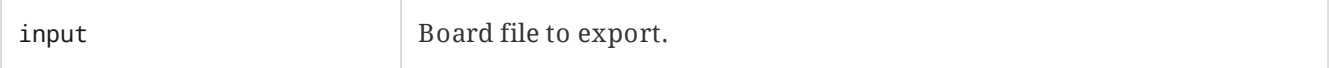

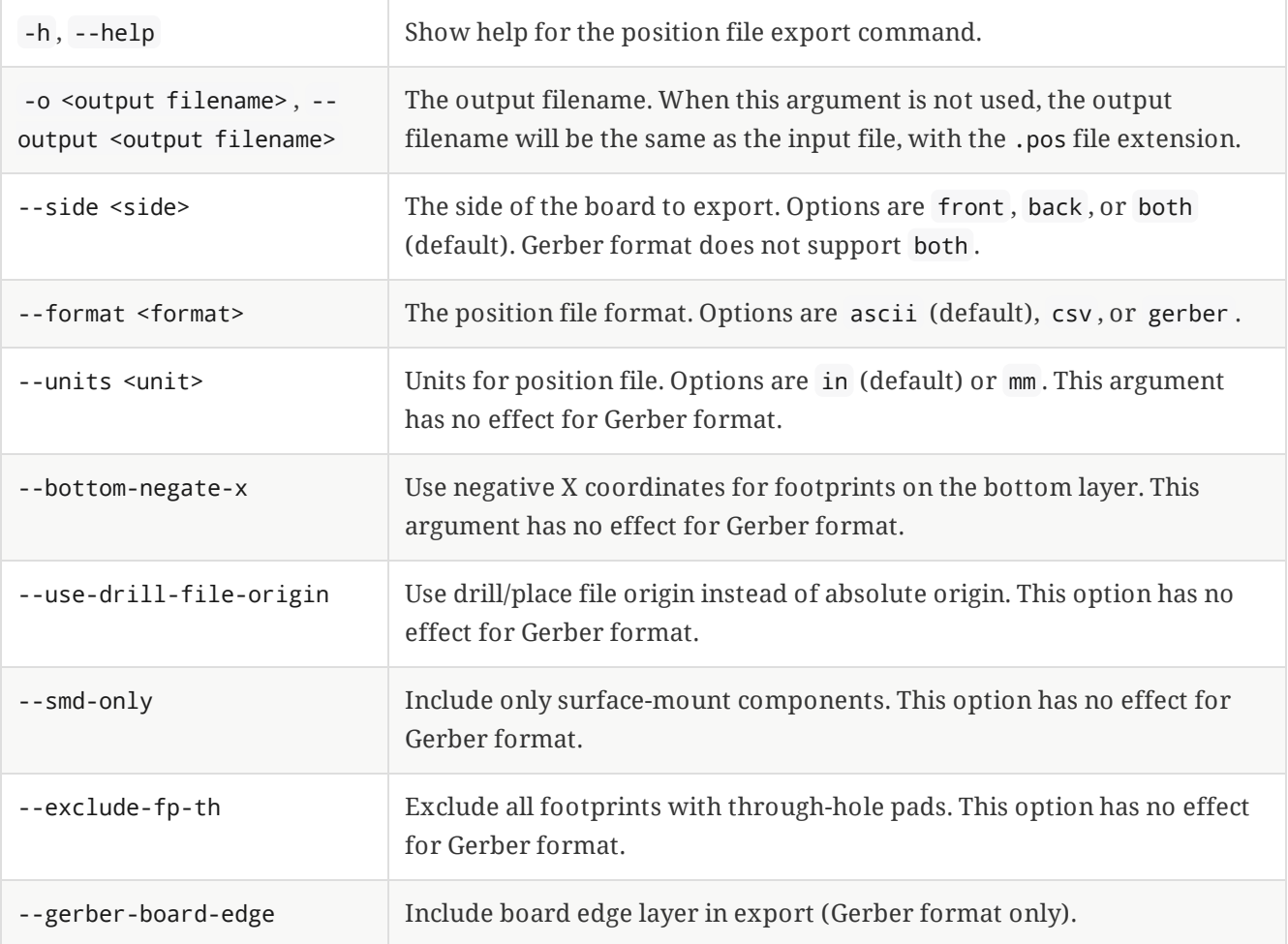

#### **PCB STEP export**

The pcb export step command exports a board design to a STEP file.

Usage: kicad-cli pcb export step [-h] [--drill-origin] [--grid-origin] [--no-virtual] [--substmodels] [--force] [--board-only] [--min-distance VAR] [--user-origin VAR] [--output VAR] input

Positional arguments:

input Board file to export.

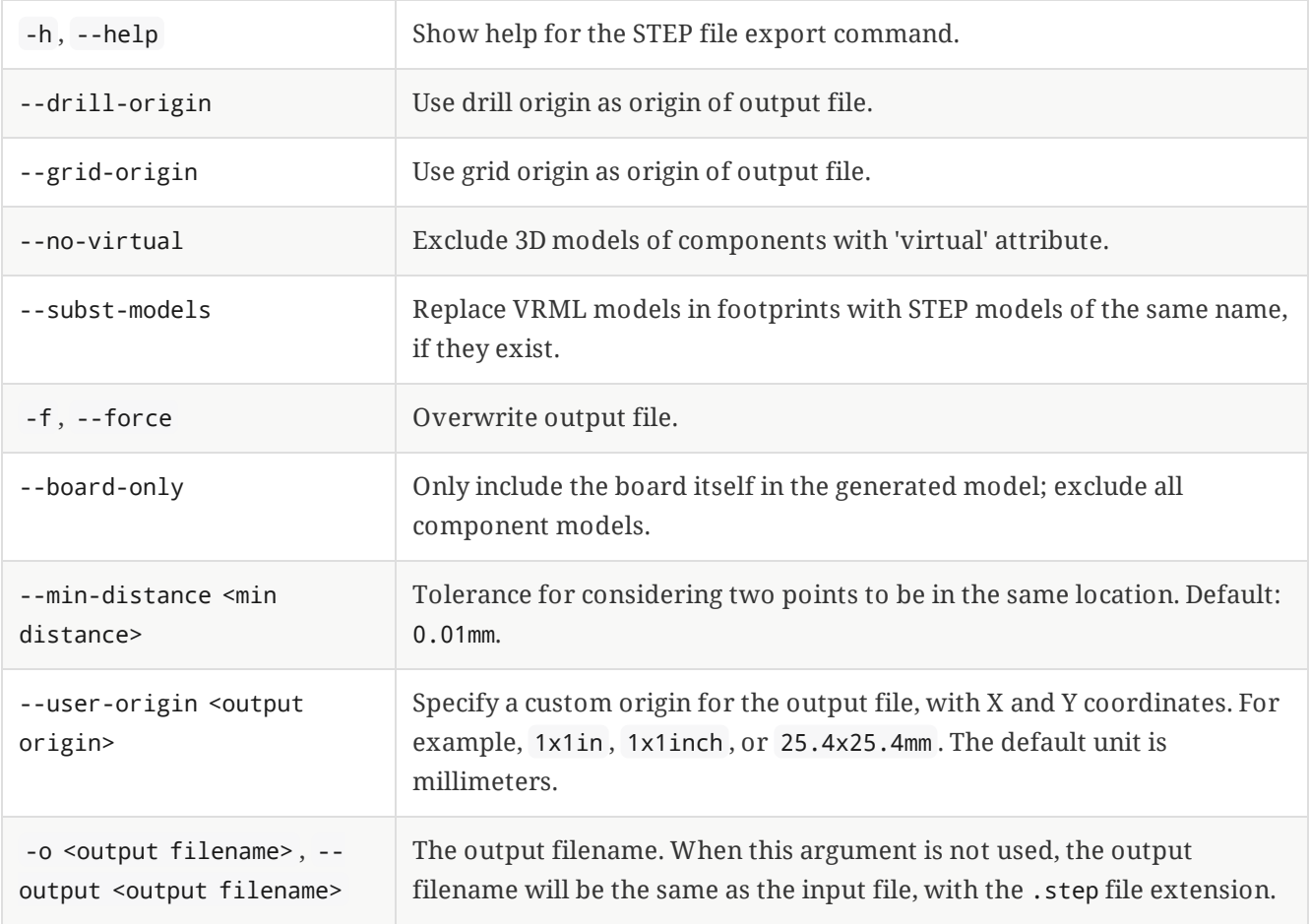

#### **PCB SVG export**

The pcb export svg command exports a board design to an SVG file.

```
Usage: kicad-cli pcb export svg [-h] [--output VAR] [--layers VAR] [--mirror] [--theme VAR] [--
negative] [--black-and-white] [--page-size-mode VAR] [--exclude-drawing-sheet] input
```
Positional arguments:

input Board file to export.

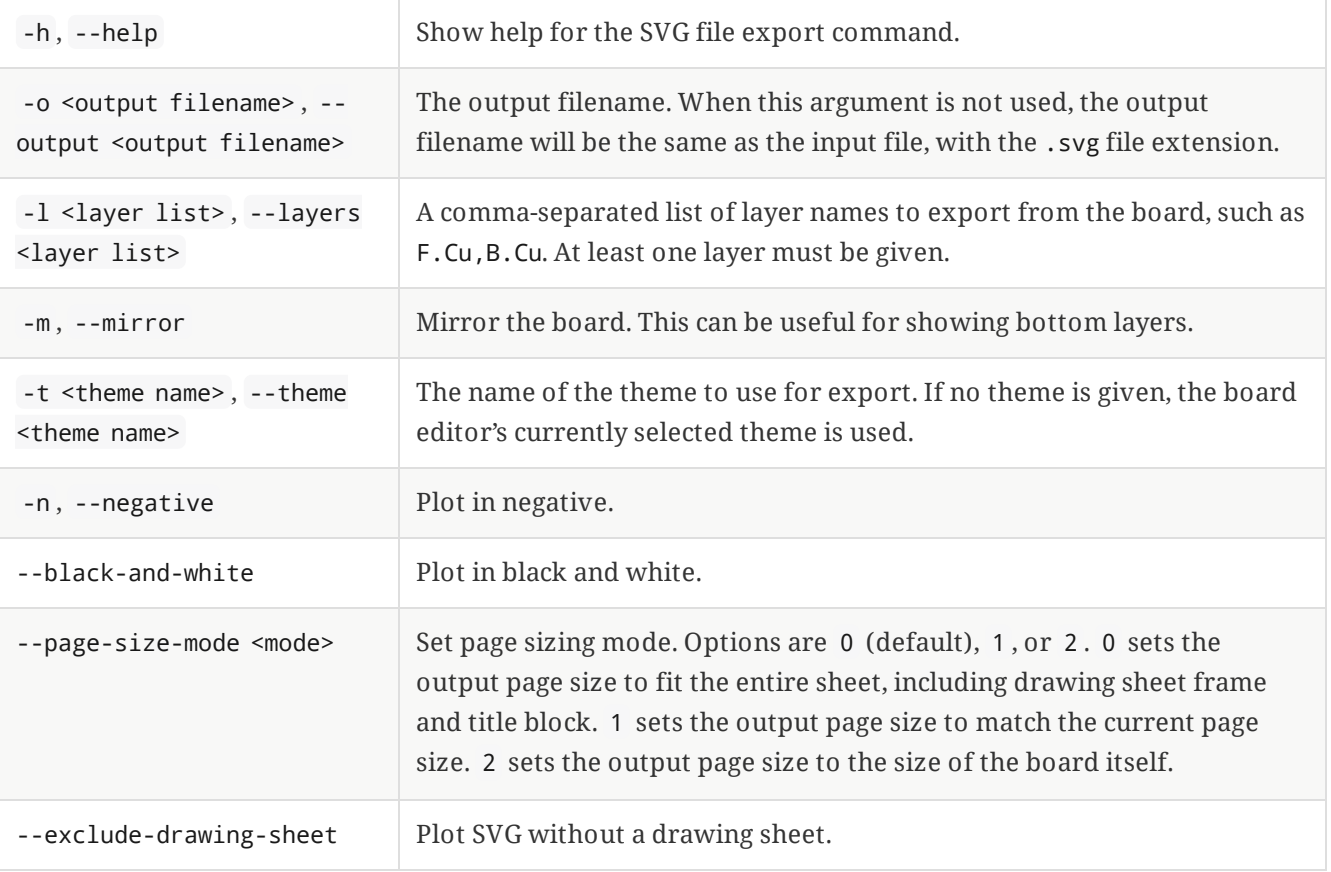

## <span id="page-13-0"></span>**Schematic**

The sch export command exports a schematic to various other file formats, or exports a bill of materials or netlist. Each file format has its own options.

#### **Schematic DXF export**

The sch export dxf command exports a schematic to a DXF file. Each sheet in the design is exported to its own file.

Usage: kicad-cli sch export dxf [-h] [--output VAR] [--theme VAR] [--black-and-white] [--excludedrawing-sheet] [--no-background-color] [--plot-one] input

Positional arguments:

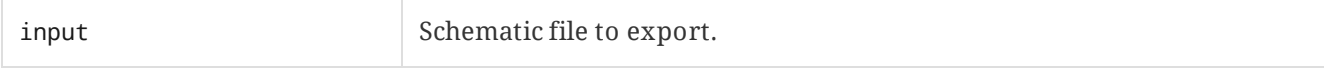

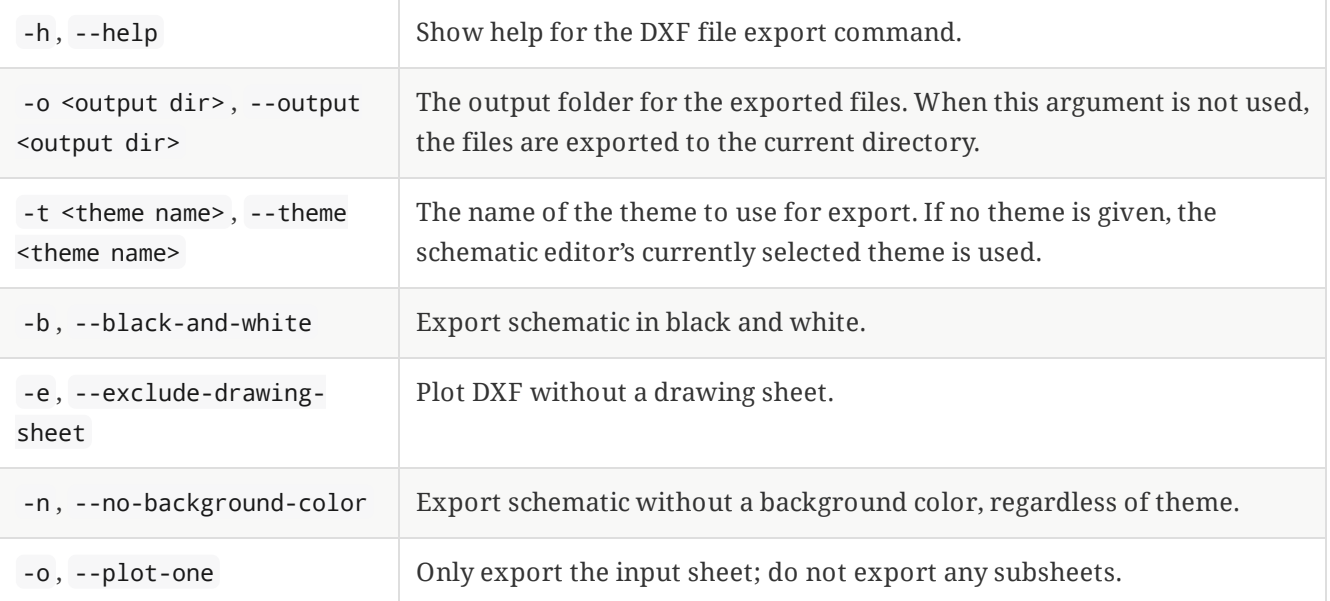

#### **Schematic HPGL export**

The sch export hpgl command exports a schematic to an HPGL file for a pen plotter. Each sheet in the design is exported to its own file.

Usage: kicad-cli sch export hpgl [-h] [--output VAR] [--theme VAR] [--black-and-white] [--excludedrawing-sheet] [--no-background-color] [--plot-one] [--pen-size VAR] [--origin VAR] input

Positional arguments:

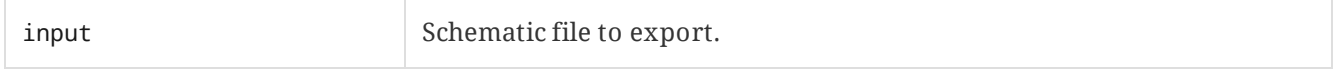

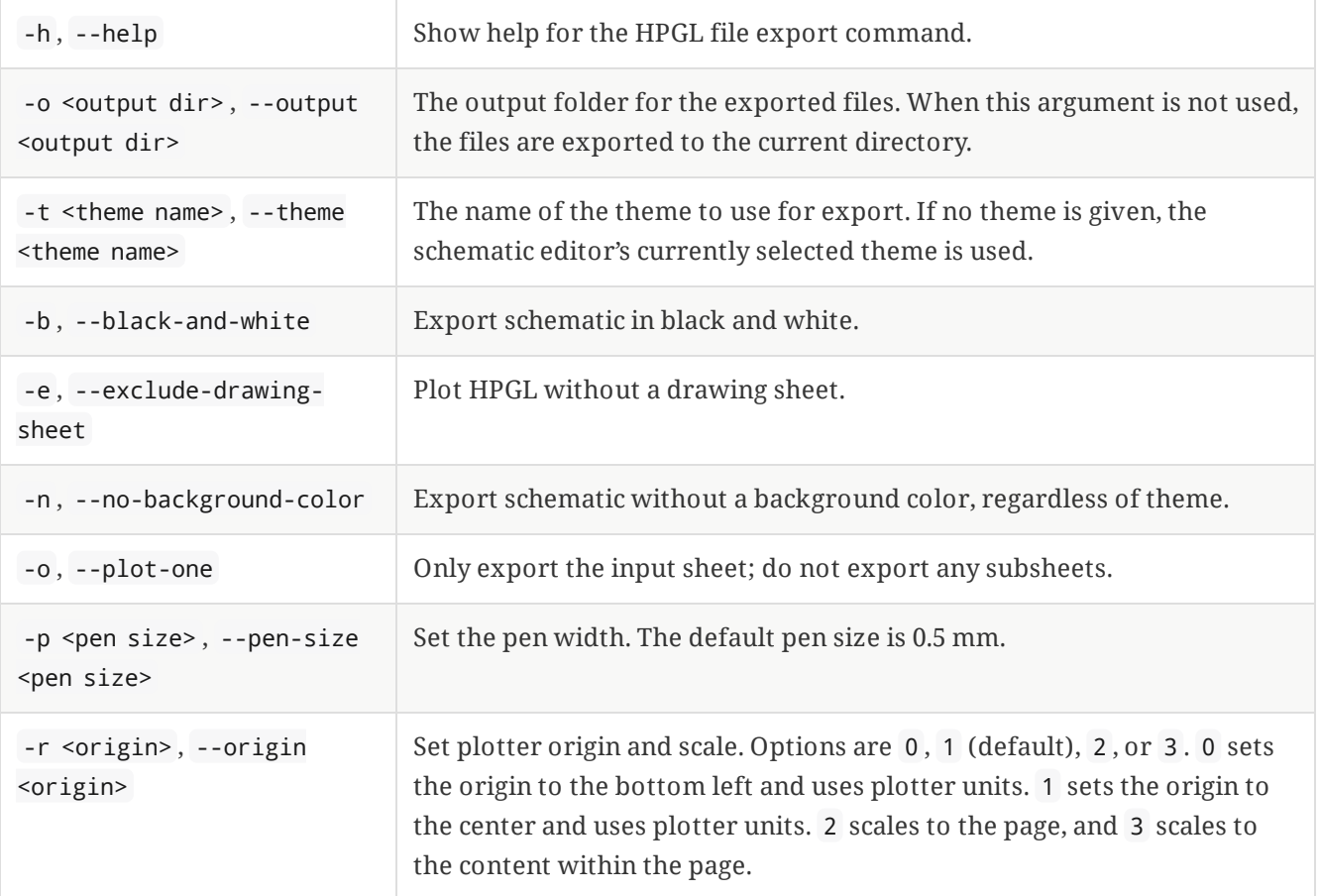

#### **Schematic netlist export**

The sch export netlist command exports a netlist in various [formats](file:///src/build/src/cli/eeschema_generating_outputs.html#netlist-formats) from a schematic.

Usage: kicad-cli sch export netlist [-h] [--output VAR] [--format VAR] input

Positional arguments:

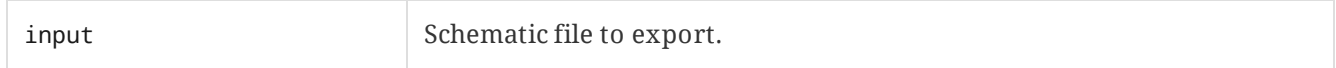

Optional arguments:

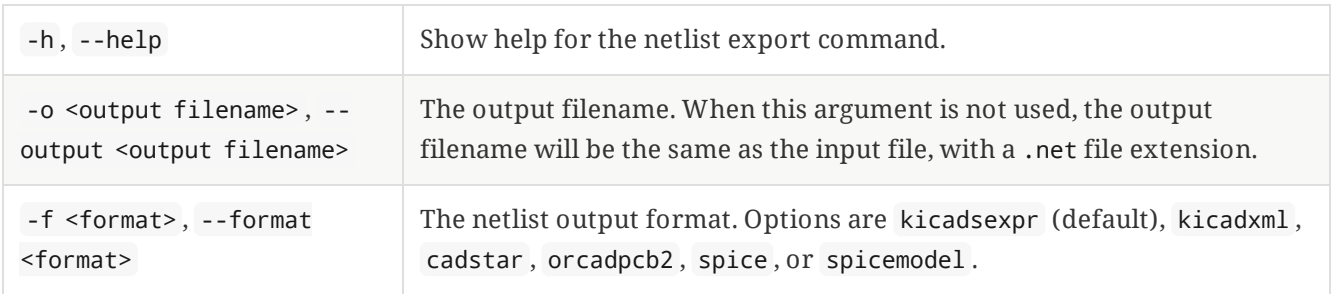

#### **Schematic PDF export**

The sch export pdf command exports a schematic to a PDF file. Each sheet in the design is exported to its own page in the PDF file.

Usage: kicad-cli sch export pdf [-h] [--output VAR] [--theme VAR] [--black-and-white] [--excludedrawing-sheet] [--no-background-color] [--plot-one] input

Positional arguments:

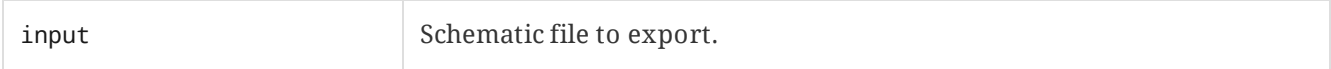

Optional arguments:

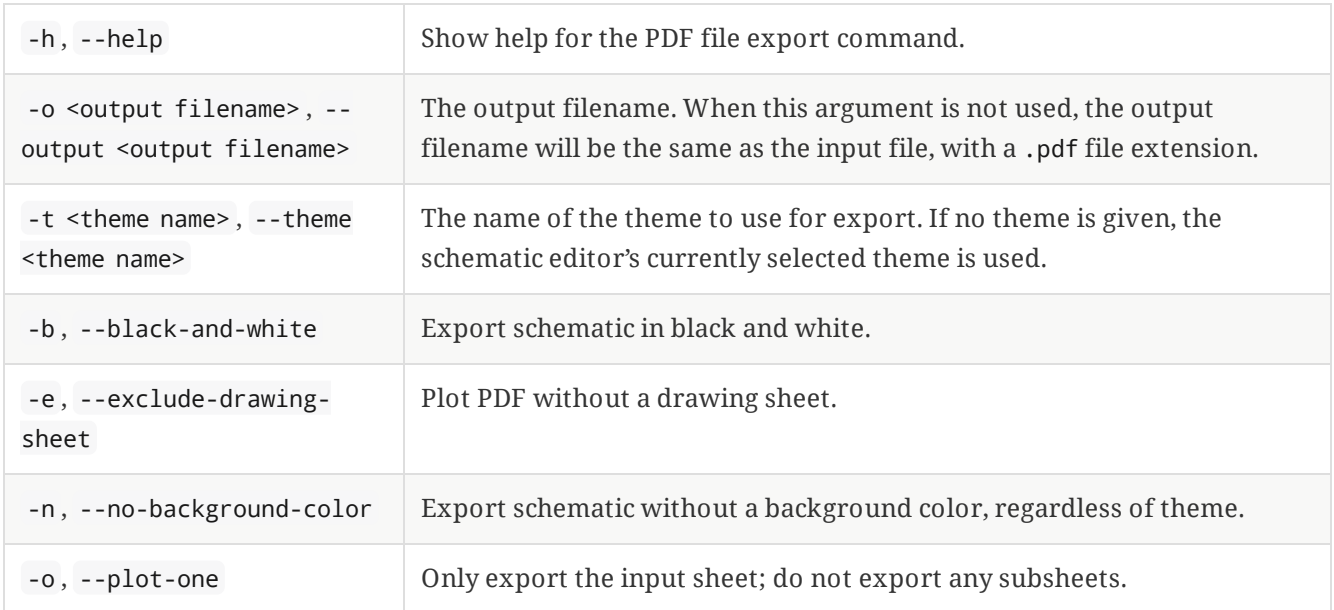

#### **Schematic PostScript export**

The sch export ps command exports a schematic to a PostScript file. Each sheet in the design is exported to its own file.

Usage: kicad-cli sch export ps [-h] [--output VAR] [--theme VAR] [--black-and-white] [--excludedrawing-sheet] [--no-background-color] [--plot-one] input

Positional arguments:

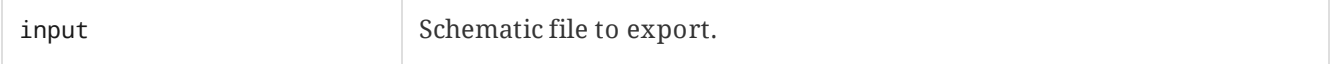

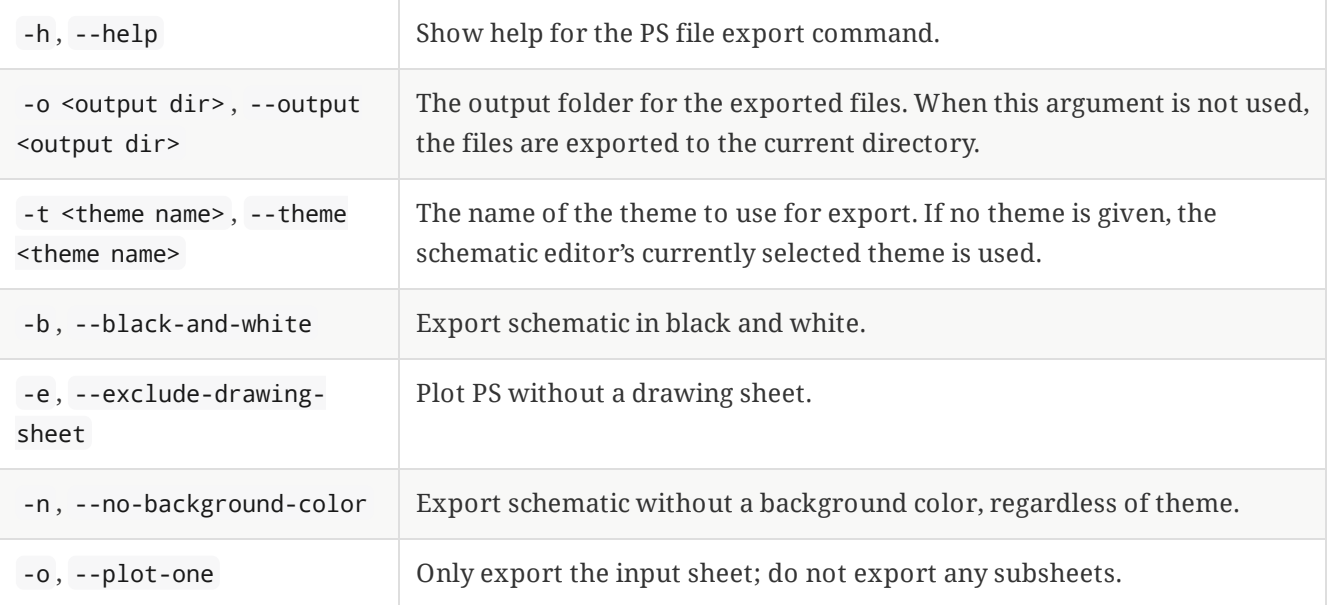

#### **Schematic bill of materials export**

The sch export python-bom command exports an XML BOM file from a schematic. The XML BOM file can then be processed into your desired BOM format using a custom script or one of the scripts described in the schematic BOM export [documentation.](file:///src/build/src/cli/eeschema/eeschema_generating_outputs.html#bom-export)

Usage: kicad-cli sch export python-bom [-h] [--output VAR] input

Positional arguments:

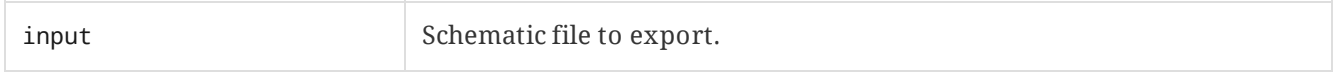

Optional arguments:

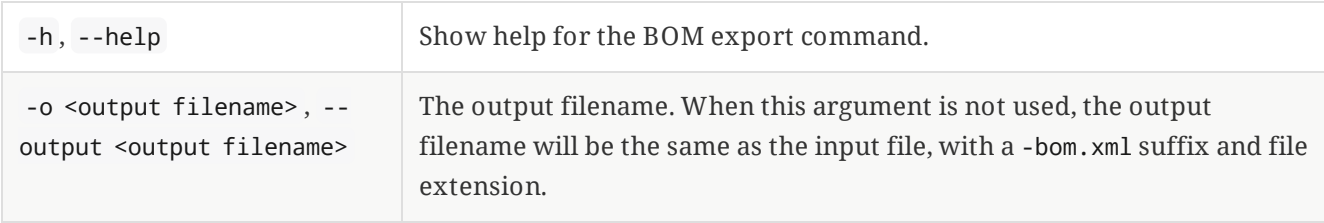

#### **Schematic SVG export**

The sch export svg command export a schematic to an SVG file. Each sheet in the design is exported to its own file.

Usage: kicad-cli sch export svg [-h] [--output VAR] [--theme VAR] [--black-and-white] [--excludedrawing-sheet] [--no-background-color] [--plot-one] input

Positional arguments:

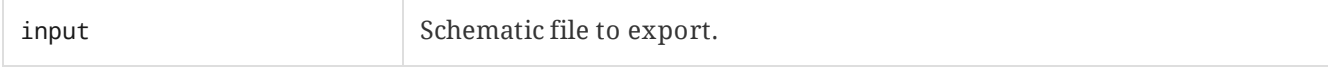

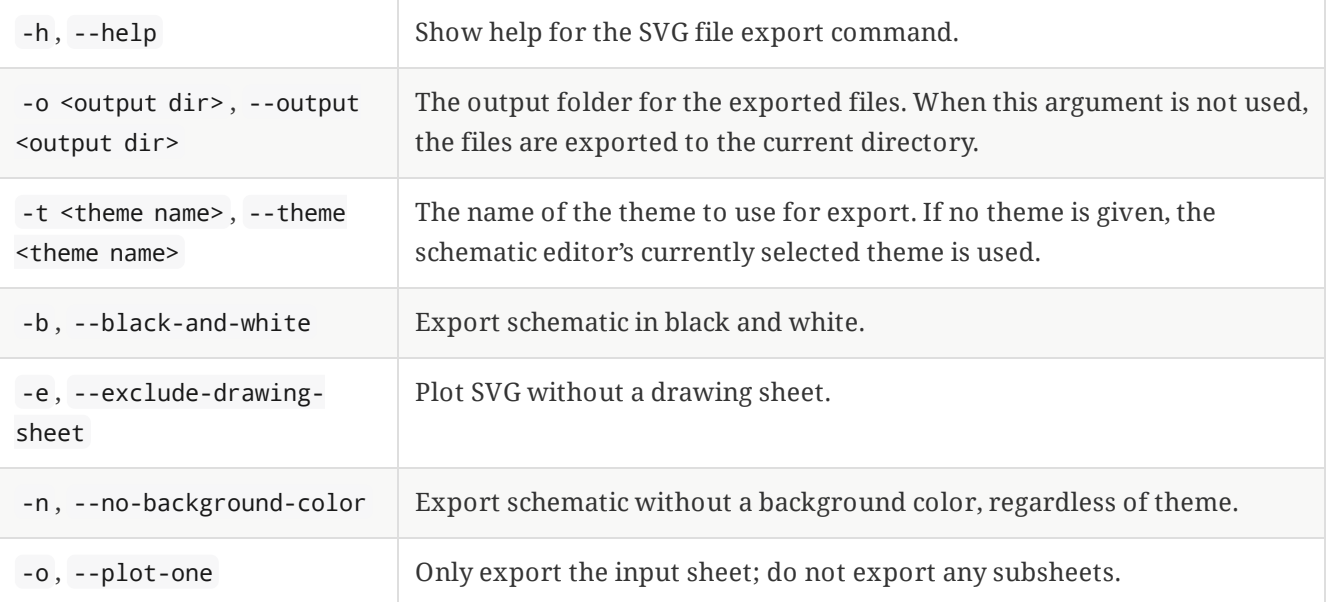

## <span id="page-18-0"></span>**Symbol**

The sym subcommand exports symbols to another format or upgrades symbol libraries to the current version of the KiCad symbol file format.

#### **Symbol export**

The sym export svg command exports one or more symbols from the specified library into SVG files.

Usage: kicad-cli sym export svg [-h] [--output VAR] [--theme VAR] [--symbol VAR] [--black-andwhite] [--include-hidden-pins] [--include-hidden-fields] input

Positional arguments:

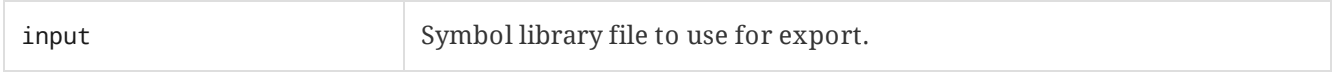

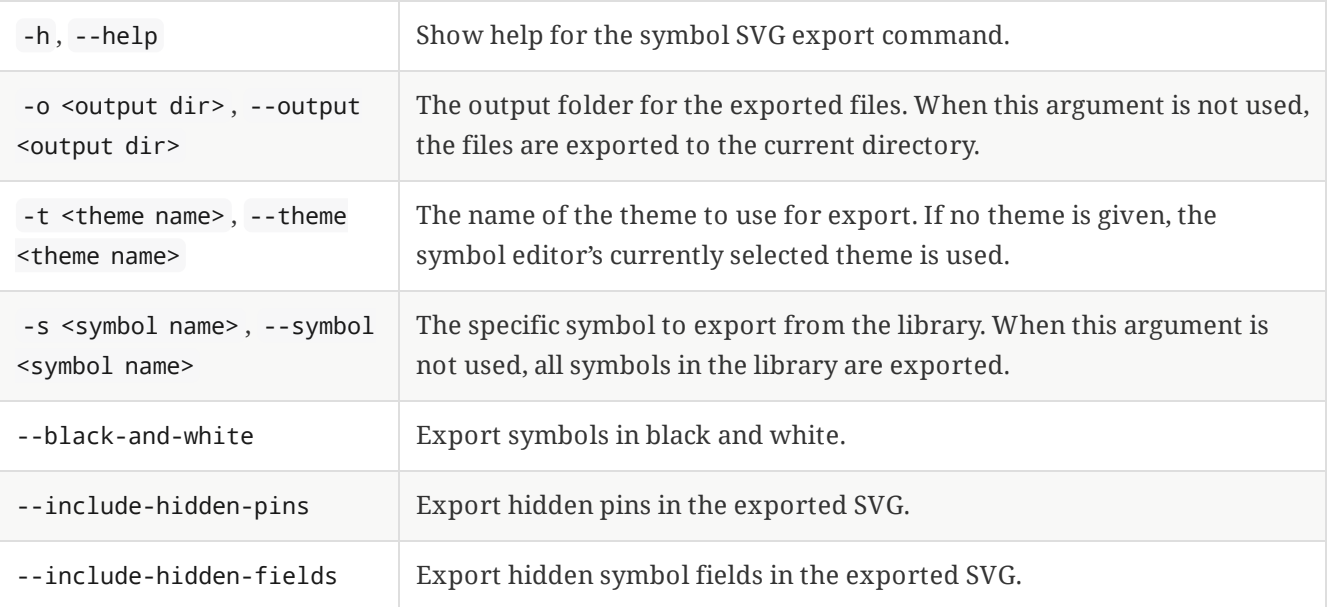

### **Symbol upgrade**

The sym upgrade command upgrades the the specified symbol library from a legacy symbol format to the native format for the current version of KiCad. If the input library is already in the current file format, no action is taken.

Usage: kicad-cli sym upgrade [-h] [--output VAR] [--force] input

Positional arguments:

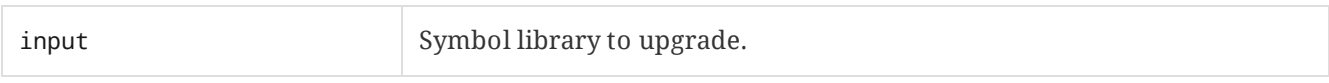

Optional arguments:

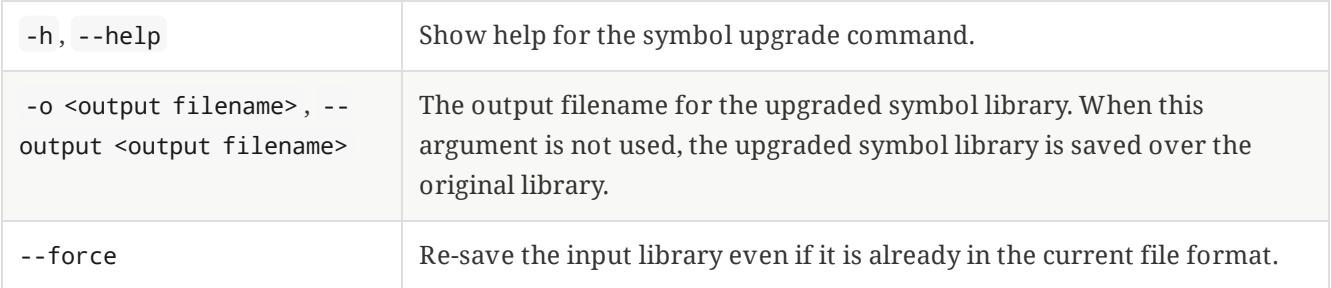

#### <span id="page-19-0"></span>**Version**

The version subcommand prints the KiCad version. Without any arguments, it simply prints the version number, for example 7.0.7 . You can print the version in several other formats using the --format argument.

**NOTE**

Use kicad-cli version --format about for version information to include when submitting bug reports or feature requests on Gitlab.

Usage: kicad-cli version [-h] [--format VAR]

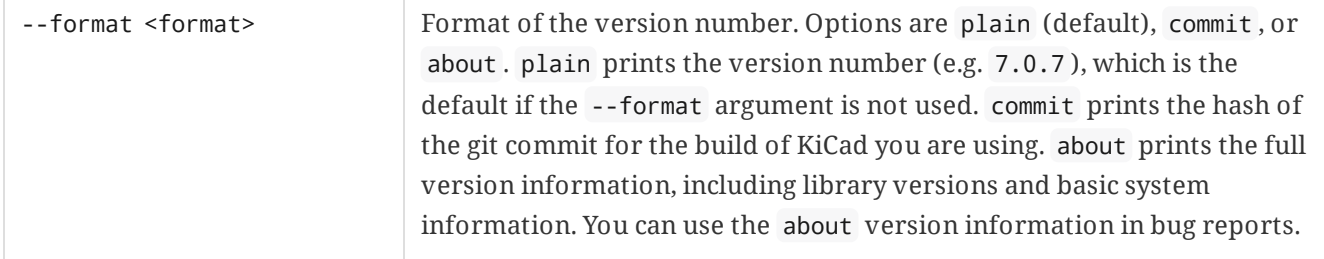